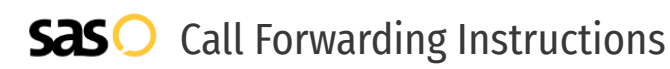

# Vumber.com **Call Forwarding.** Everything You **Need to Know.**

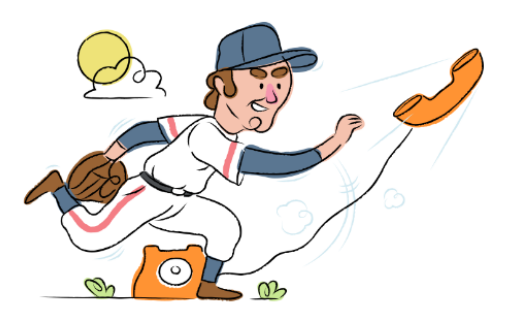

### **How do I turn on call forwarding on a Vumber.com phone?**

How To Activate Immediate Call Forwarding:

- 1. Log into your Vumber.com account.
- 2. From the left-hand side, choose My Number.
- 3. Click Configure next to the number you wish to forward.
- 4. Select the Call Forwarding tab.
- 5. Select Edit to update the number calls are forwarded to.
- 6. Type the 10-digit phone number you want to forward to
- 7. Click Save.

### **How do I turn off call forwarding on a Vumber.com phone?**

#### How To Deactivate:

- 1. Log into your Vumber.com account.
- 2. From the left-hand side, choose My Number.
- 3. Click Configure next to the number you wish to unforward.
- 4. Select the Call Forwarding tab.
- 5. Select Edit to update the number calls are forwarded to.
- 6. Remove the forwarding number.
- 7. Click Save.

#### **1. Get started**

Start by forwarding your calls to SAS.

#### **2. Check it**

Call your business from another phone to ensure you're forwarded.

#### **3. Have issues**

Call your forward number directly to check if the line is working, and try to forward your calls again.

#### **4. We're here**

Call 866-688-8912 or visit [www.specialtyansweringservice.net](http://www.specialtyansweringservice.net)

## $\propto$

## **Hello**

Call forwarding is how you get your businesses telephone calls to SAS

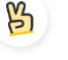

#### **Easy**

No installation necessary - call forwarding is probably already active on your line

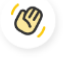

#### **Goodbye**

Cancel call forwarding when you're ready to answer your own calls again

# Vumber.com **Call Forwarding FAQs.**

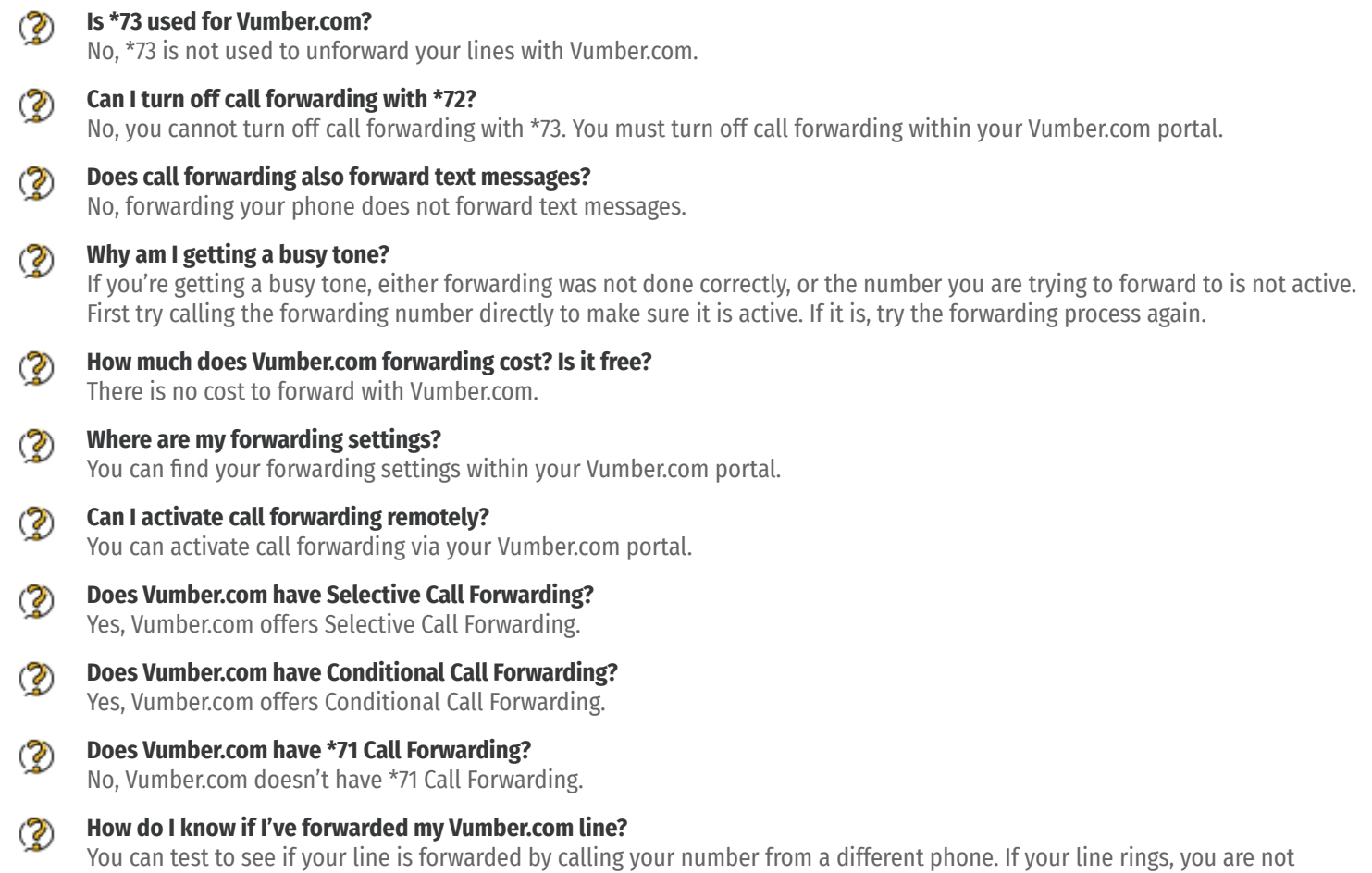

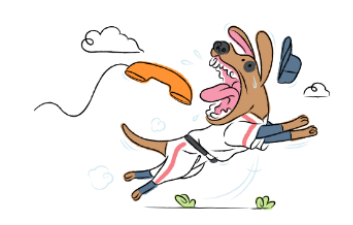

forwarded.